#### **Modulo di Campo Multifunzione**

# **PULSAR**

## **PULSAR 16 PULSAR 32 PULSAR 64 (MCB 16 - MCB 32 - MCB 64)**

## **MANUALE OPERATIVO**

## **Gestione :**

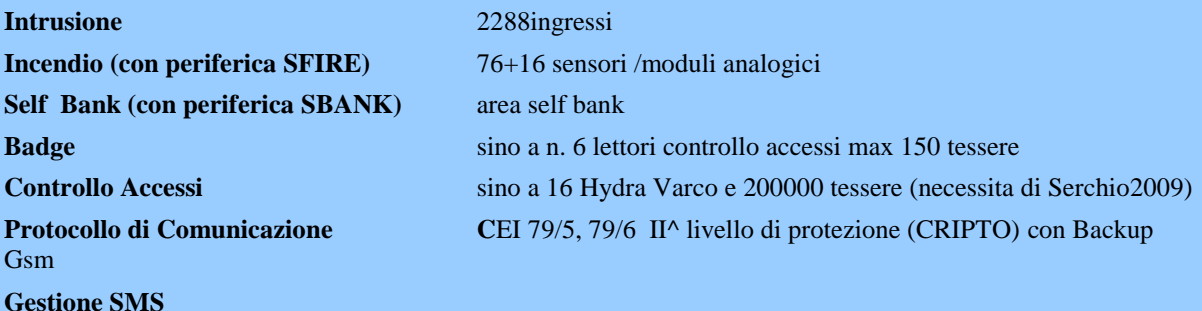

Vers. Firmware **Pulsar.exe v. 0.7.43 Hydra ,Av e ModBus o sucessive**

Rif. Manuale Installazione PULSAR **Azienda Certificata con sistema di qualità secondo UNI EN ISO 9001 Marcatura CE**

**TELEDATA s.r.l.** *Via Brescia, 24/G 20063- Cernusco S/N Tel. +39 (0)2 27.201.352 r.a.*  **Internet** *[http://www.teledata-i.com](http://www.teledata-i.com/)*

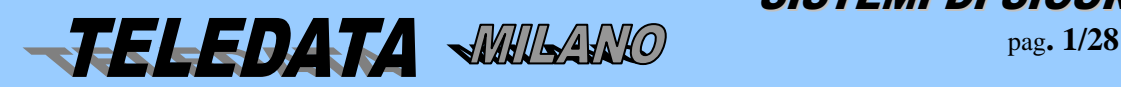

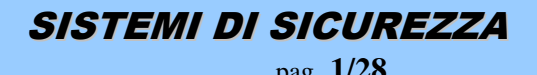

#### **PULSAR**

**INDICE** 

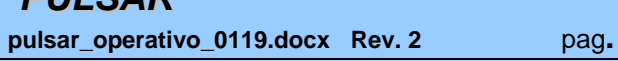

**MANUALE OPERATIVO Marzo 2019** 

 $2/28$ 

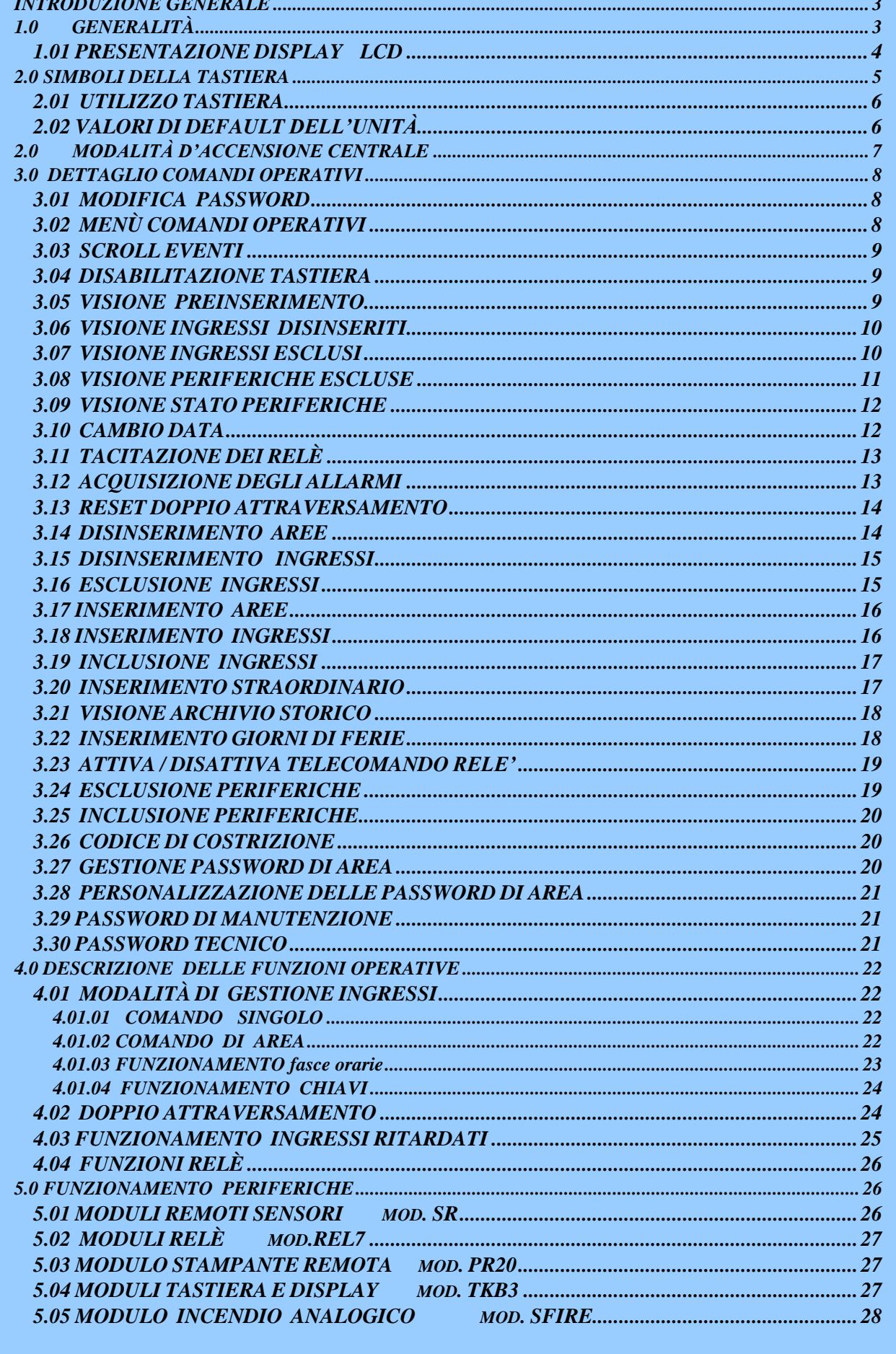

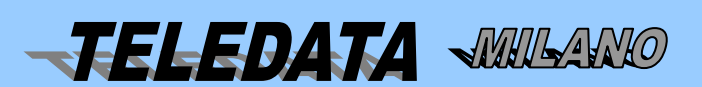

**SISTEMI DI SICUREZZA** 

pag. 2/28

 **pulsar\_operativo\_0119.docx Rev. 2** pag**. 3/28** *Marzo 2019*

### <span id="page-2-0"></span>**INTRODUZIONE GENERALE**

**PULSAR** è un modulo di campo multifunzione a microprocessore molto versatile grazie alla sua estrema programmabilità. Essa permette di avere in un'unica centrale multifunzione le seguenti prestazioni:

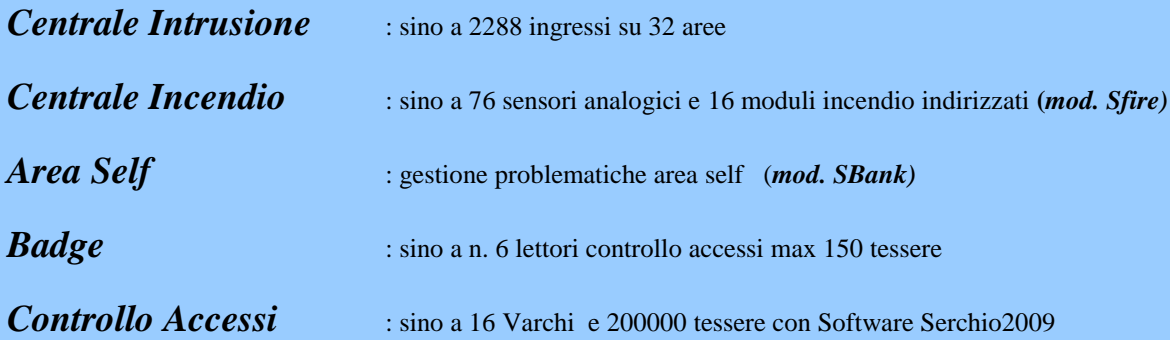

## <span id="page-2-1"></span>**1.0 GENERALITÀ**

Essa consta di:

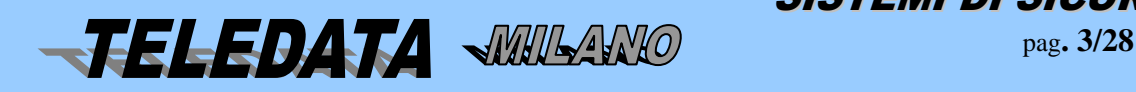

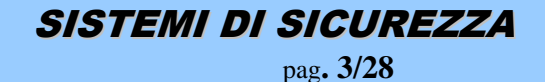

 **pulsar\_operativo\_0119.docx Rev. 2** pag**. 4/28** *Marzo 2019*

- n. 16 ingressi base bilanciati su n.5 livelli autoescludibili espandibili sino a 2288.
- 76 ingressi incendio analogici + 16 moduli analogici di I/O (a seconda della versione) con Sfire1000
- n. 284 moduli remoti da n.8 ingressi cadauno (SR8/PT-SR8)
- 32 aree espandibili a 256 aree geografiche / logiche
- $\bullet$  4 uscite relè + 8 open collector di base.
- espansione sino a n°136 relè mediante moduli periferici da nr.7 relè cadauno (max 4 REL7) e 2 relè sui primi 24 Sr8 (su linea A/B+ - A/B-) e i primi 24 Sr8 (su linea L1+ L1-).
- espansione sino a n 152 relè mediante moduli analogici (moduli uscita SFIRE).
- n. 32 programmatori orari + 2 logici (gestione programmatori orari)
- n. 99 password Operatore associabili ai comandi ed alle aree
- n. 99 Password (codici tastiera) per gestione diretta delle Aree
- n. 10 Password manutenzione (livello 4).
- n. 4 Tastiere / Display TKB3 espandibili a 10
- n. 1 uscita LAN per centralizzazione CEI 79/5 79/6
- n. 4 uscite seriali per espansioni remote
- n. 1 uscita seriale per gestione linea backup
- Gestione controllo accessi (sino a 6 terminali periferici mod. Fox 1-2-3) su linea A/B
- Gestione controllo accessi (sino a 16 terminali periferici mod. HydraVarco) su linea 1
- Programmazione da pc con software Winlocal
- Upload firmware da remoto.

#### <span id="page-3-0"></span>*1.01 PRESENTAZIONE DISPLAY LCD*

In condizioni normali:

La 1^ linea indica data e ora

La 2<sup> $\land$ </sup> riga indica lo stato delle 32 aree I = area inserita / D = area disinserita / d = area disinserita e ingresso in allarme. Vengono visualizzate solo le aree a cui è associato almeno un' ingresso.

In caso d'allarme:

La 1<sup>^</sup> linea indica data e ora

La 2<sup> $\land$ </sup> riga indica il primo evento arrivato.

La 3<sup> $\land$ </sup> riga indica l'ultimo evento arrivato con a destra il numero totale degli eventi in memoria.

Per visualizzare gli eventi in coda premere il tasto \*.

Il comando di acquisizione , se è terminato l'allarme o gli allarmi pone il display nella condizione normale. La 4^ riga indica a partire da sinistra :

Con tastiera disabilitata: Nome della centrale, stato Gsm se programmato (Np = non programmato, ok  $\overline{SB}$ ) quando manca il segnale, NC = Mancanza connessione seriale con Pulsar), Tc: tamper centrale = OK a riposo AL in allarme, tp: tamper periferiche = OK a riposo AL in allarme.

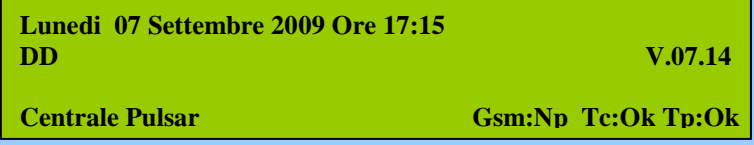

Se il GSM non è programmato, sulla 4^ riga non sarà visualizzato lo stato (dalla v.0.7.14)

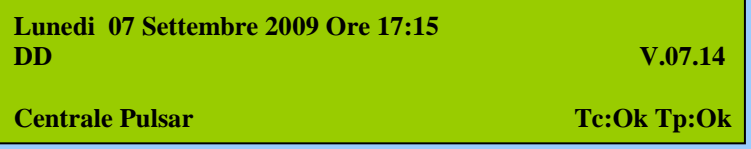

Con tastiera abilitata: ip della macchina, stato Gsm (Np = non programmato, ok ,ko quando manca il segnale), Tc: tamper centrale = ok a riposo Al in allarme, tp: tamper periferiche = ok a riposo Al in allarme.

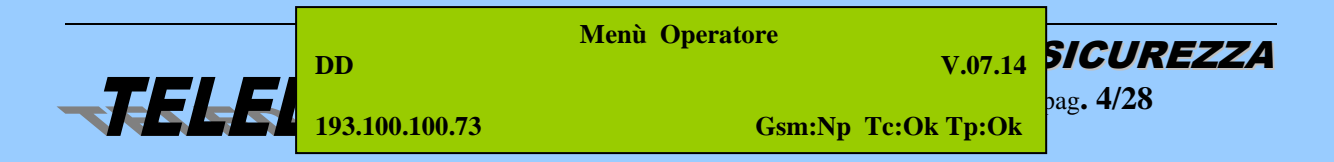

Con la presenza di allarmi il display si presenta così:

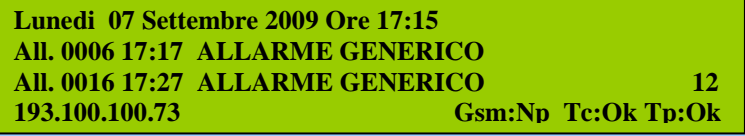

### <span id="page-4-0"></span>**2.0 SIMBOLI DELLA TASTIERA**

#### **0-9** tasti numerici

i) fungono da comandi immediati con tastiera abilitata o tastiera da abilitare con Password.

#### **\* (asterisco)**

i) tasto di ritorno al menù base

Se sul display è presente più di un allarme, premendo questo tasto si scrollano tutti gli eventi sulla 3^ riga.

#### **# (cancelletto)**

Tasto d'accettazione informazioni presenti sul display.

#### **Pw area / Freccia in alto**

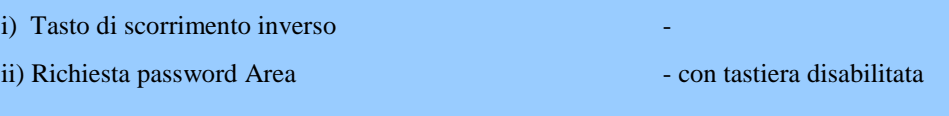

#### **Pw oper. / Freccia in basso**

- i) Tasto di scorrimento in avanti  $\sim$  con tastiera non riconfigurata
- ii) Tasto di richiesta password operatore
- iii)Tasto programmazione password aree se premuto dopo tasto Pw Aree

#### **Liv 3 / Freccia a sinistra**

i) Richiesta Password Tecnico ii) Tasto di cursore a sinistra  $\sim$  con tastiera non riconfigurata iii) Tasto per variazione andamenti settimanali - con tastiera abilitata

#### **Pw. Manut. / Freccia a destra**

i) Tasto di cursore a destra  $\sim$  con tastiera non riconfigurata

iii) Visione su prima riga display Modello e versione - con tastiera non riconfigurata e disabilitata iiii) Cambio lingua - con tastiera riconfigurata e disabilitata

#### **Pausa \ Carta Avanz.**

#### **Riconfig.**

i) Utilizzato per cambio lingua con tasto pw. Manut.

- -
	-
- ii) Richiesta password Manutenzione con tastiera non riconfigurata ed abilitata da Operatore
	-
	-
- i) Avanzamento carta  $\overline{\phantom{a}}$  con tastiera riconfigurata

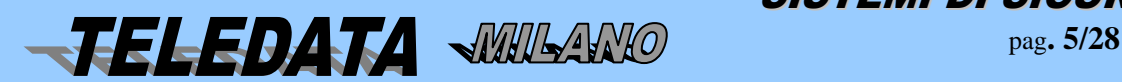

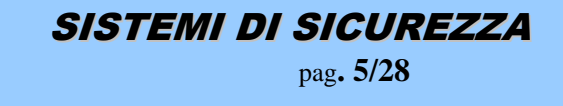

 **pulsar\_operativo\_0119.docx Rev. 2** pag**. 6/28** *Marzo 2019*

#### <span id="page-5-0"></span>*2.01 UTILIZZO TASTIERA*

È possibile abilitare 1 sola tastiera alla volta e tale tastiera permarrà in tale stato finchè non venga effettuato il comando di disabilitazione, oppure non venga digitato alcun tasto per un periodo superiore ad 1 minuto; dopo tale tempo, o dopo il comando sopra citato, tutte le tastiere possono venir abilitate tramite la digitazione della password. Quando una tastiera è abilitata i tasti numerici premuti mentre il display visualizza la pagina principale, assumono la caratteristica di tasti funzione, ognuno di loro, cioè, corrisponde ad un comando come riportato di seguito.

Dopo tre tentativi falliti di accedere ad una delle Password la centrale dà allarme di manomissione tastiera e attiverà relè programmato come tale. La tastiera si disabilita per 1 minuto.

Queste dieci funzioni si possono attivare anche in modo rapido con la seguente procedura :

Digitare il tasto corrispondente al comando da eseguire, inserire la Password e digitare (#). Inserire ulteriori dati se richiesto.

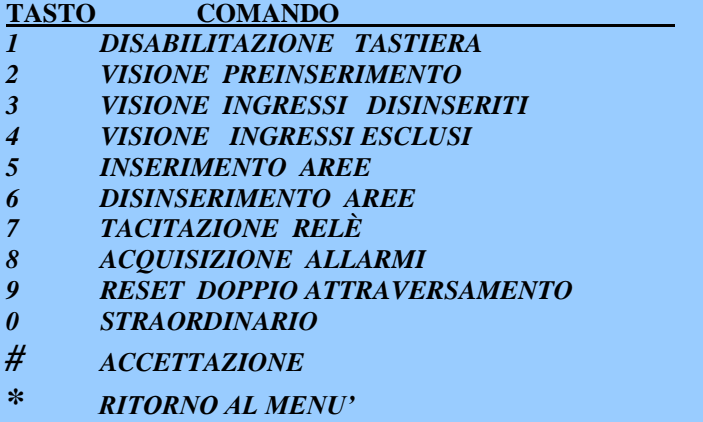

#### <span id="page-5-1"></span>*2.02 VALORI DI DEFAULT DELL'UNITÀ*

La centrale PULSAR all'atto dell'accensione (prima volta) o dopo l'inizializzazione risulta così programmata.

**INGRESSI:** *non ritardati non associati ad alcun relè non associati ad alcun ingresso non associati ad alcun relè*

**MODULI:** nessun modulo periferico

**FASCE GIORNALIERE** : non programmate

**ANDAMENTI SETTIMANALI**: associate all'andamento 9

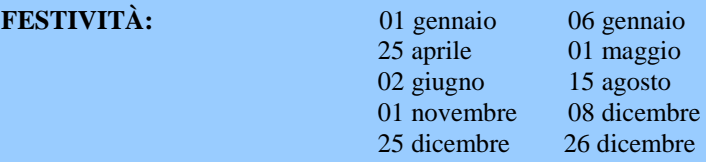

#### **PASSWORD OPERATORE (max 99)**

22222,22223,22224,22225,22226,22227,22228,22229,22230,22231…..22309,22310,22311,22312,22313,22314 ,22315,22316,22317,22318

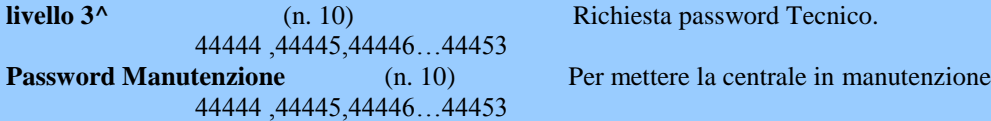

Password 01 11111

**PASSWORD DI AREA** per inserimento diretto delle Aree (max 99)

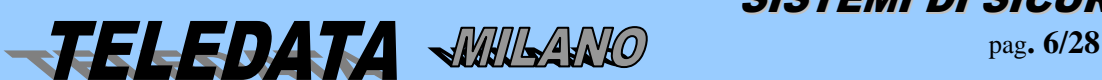

SISTEMI DI SICUREZZA

 **pulsar\_operativo\_0119.docx Rev. 2** pag**. 7/28** *Marzo 2019*

Password 02 11112 Password 03 11113 Password 04 11114 Password 05 11115 Password 49 11115 Password 99 11209 Queste password sono riprogrammabili in fase operativa dall'utente.

**FUNZIONE RELÈ :** Relè 1 associato alla manomissione. I Relè sono liberamente programmabili. **TEMPO RELÈ:** 000 (tempo infinito). **CICALINO :** abilitato

## <span id="page-6-0"></span>**2.0 MODALITÀ D'ACCENSIONE CENTRALE**

Una volta accesa la centrale attendere che avvenga il collegamento tra Pulsar e Tkb3. Avvenuto il collegamento la centrale è pronta per essere utilizzata. La programmazione viene fatta interamente con il software WINLOCAL (non è possibile programmare la centrale da tastiera).

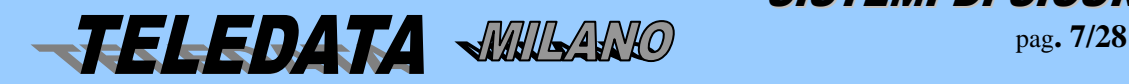

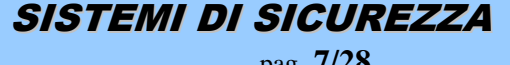

 **pulsar\_operativo\_0119.docx Rev. 2** pag**. 8/28** *Marzo 2019*

*PULSAR MANUALE OPERATIVO*

#### <span id="page-7-0"></span>**3.0 DETTAGLIO COMANDI OPERATIVI**

#### <span id="page-7-1"></span>*3.01 MODIFICA PASSWORD*

Questa funzione permette la modifica delle password esistenti

Le Password operative danno accesso alla gestione operatore

Per accedere alla sessione dei comandi operativi sarà necessario abilitare la tastiera.

#### **Premere -> Pw oper.** -> **codice operatore** ->  $\sharp$ .

Premere  $\rightarrow$   $\Box$  fino al comando

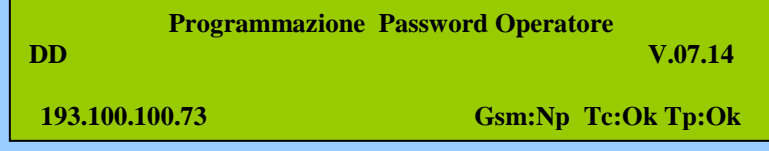

**#** per accettare il comando

Inserire il nuovo codice operatore di 5 cifre.

Premere **#** per memorizzare. Attendere la memorizzazione della password.

#### <span id="page-7-2"></span>*3.02 MENÙ COMANDI OPERATIVI*

Per accedere ai comandi abilitare la tastiera:

Premere  $\rightarrow$  **Pw oper.**  $\rightarrow$  **codice operatore**  $\rightarrow$  **#.** 

Premere  $\rightarrow$  Per visualizzare i comandi in sequenza

Potremo ora osservare tutti i comandi che sono concessi al livello di tastiera in cui ci si trova, e precisamente avremo in ordine di apparizione (se i comandi sono associati alla password inserita).

**SCROLL EVENTI DISABILITAZIONE TASTIERA VISIONE PREINSERIMENTO VISIONE INGRESSI DISINSERITI VISIONE INGRESSI ESCLUSI VISIONE STATO INGRESSI VISIONE PERIFERICHE ESCLUSE VISIONE STATO PERIFERICHE AGGIORNAMENTO DTAT ED ORA PROGRAMMAZIONE PASSWORD OPERATORE TACITAZIONE DEI RELÈ ACQUISIZIONE DEGLI ALLARMI RESET DOPPIO ATTRAVERSAMENTO DISINSERIMENTO AREE DISINSERIMENTO INGRESSI ESCLUSIONE INGRESSI INSERIMENTO AREE INSERIMENTO INGRESSI INCLUSIONE INGRESSI INSERIMENTO STRAORDINARIO** **VISIONE ARCHIVIO STORICO INSERIMENTO GIORNI DI FERIE ATTIVA / DISATTIVA TELECOMANDO RELE' ESCLUSIONE PERIFERICHE INCLUSIONE PERIFERICHE**

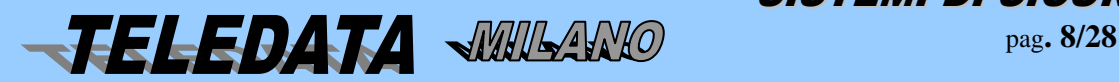

SISTEMI DI SICUREZZA

Per passare da un comando al successivo si agirà sul tasto

per selezionare il precedente si digiterà il tasto di scorrimento inverso

Ora vedremo nel dettaglio tutti i comandi partendo dal presupposto che la tastiera è abilitata. Quindi il display si presenterà così.

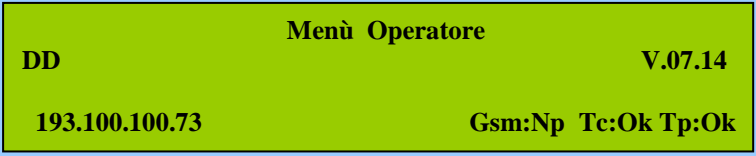

#### <span id="page-8-0"></span>*3.03 SCROLL EVENTI*

Con questo comando possiamo visualizzare i primi 90 eventi (allarmi/manomissioni/corti/guasti/tagli riguardanti gl'ingressi) che sono pervenuti in centrale in ordine cronologico.

Premere.

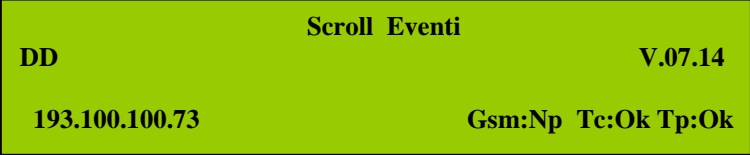

**#** per accettare il comando

Premere  $\Box$  o  $\uparrow$  per scorrere gli eventi sul display se presenti.

**\*** per uscire e tornare al menù .

Si tenga presente che un evento che si ripete n volte, sarà presente una sola volta.

Questo comando è possibile eseguirlo anche a tastiera disabilitata premendo **\***.

#### <span id="page-8-1"></span>*3.04 DISABILITAZIONE TASTIERA*

Con questo comando sarà possibile disabilitare la tastiera.

```
Premere 1 # .
```
Comunque dopo un minuto senza aver premuto tasti la tastiera si disabilita in automatico.

#### <span id="page-8-2"></span>*3.05 VISIONE PREINSERIMENTO*

Questo comando serve per visualizzare gli ingressi che si trovano, nel momento di questa selezione, nello stato di allarme. La visualizzazione è suddivisi per area.

Premere  $\downarrow$  o  $\uparrow$ , fino a che sul display non viene visualizzato il comando, oppure  $2$ .

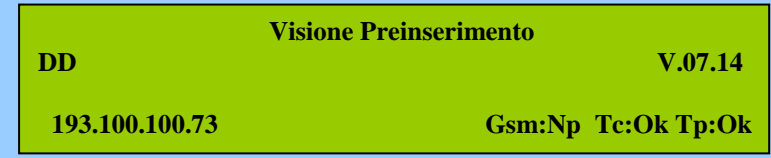

Premere **#** per eseguire il comando

Premere **#** per passare alla visualizzazione dell'area seguente

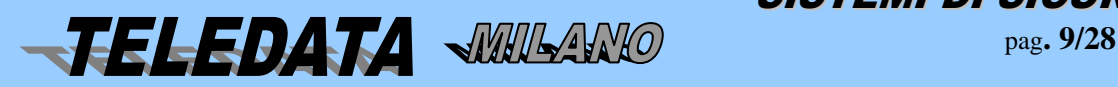

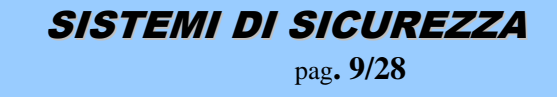

Premere **\*** per uscire e tornare al menù .

Questo comando si può eseguire anche in modalità veloce e senza abilitare la tastiera:

Premere **2** per entrare ne comando a tastiera disabilitata

Premere **#** per passare alla visualizzazione dell'area seguente

Premere **\*** per uscire.

#### <span id="page-9-0"></span>*3.06 VISIONE INGRESSI DISINSERITI*

Con questo comando sarà possibile visualizzare gli ingressi che fanno capo ad ognuna delle aree e quelli singoli, che si trovano, nel momento di questa selezione, disinseriti.

L'asterisco, presente sulla riga **1** indica che nell' area sono presenti altri ingressi che sono disinseriti, per visualizzare tali ingressi sarà sufficiente premere il tasto di accettazione **#**

Premere  $\Box$  o  $\Box$  fino a che sul display non viene visualizzato il comando oppure  $\Box$ 

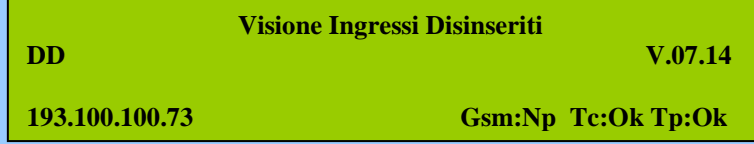

Premere **#** per eseguire il comando

Premere **#** per passare alla visualizzazione dell'area seguente.

Premere **\*** per uscire e tornare al menù .

Questo comando si può eseguire anche in modalità veloce e senza abilitare la tastiera.

```
Premere 3 -> Codice Operatore -> #
```
Premere **#** per passare alla visualizzazione dell'area seguente.

Premere **\*** per uscire.

#### <span id="page-9-1"></span>*3.07 VISIONE INGRESSI ESCLUSI*

Con questo comando sarà possibile visualizzare gli ingressi che fanno capo ad ognuna delle sedici aree e quelli singoli, che si trovano, nel momento di questa selezione, esclusi . L'asterisco, presente sulla riga 1 indica che nell'area sono presenti altri ingressi che sono esclusi.

Premere  $\Box$  o **f** fino a che sul display non viene visualizzato il comando oppure **4** 

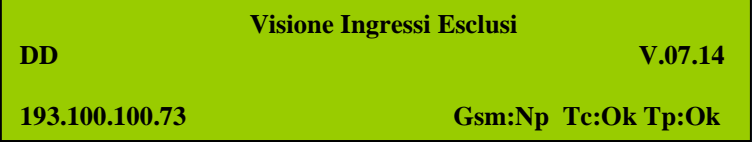

Premere **#** per eseguire il comando

Premere **#** per passare alla visualizzazione dell'area seguente.

Premere **\*** per uscire e tornare al menù .

Questo comando si può eseguire anche in modalità veloce e senza abilitare la tastiera

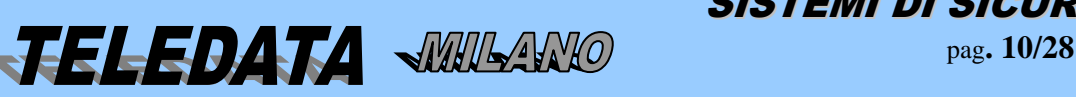

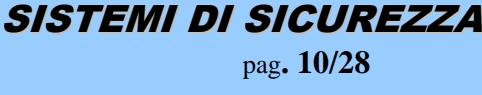

 **pulsar\_operativo\_0119.docx Rev. 2** pag**. 11/28** *Marzo 2019*

*PULSAR MANUALE OPERATIVO*

Premere **4**-> **Codice Operatore** -> **#**

Premere **#** per passare alla visualizzazione dell'area seguente. Premere **\*** per uscire.

#### *3.08 VISIONE STATO*

Con questo comando è possibile avere l'esatto stato in cui si trova un ingresso

Premere  $\Box$  o  $\Box$  fino a che sul display non viene visualizzato il comando

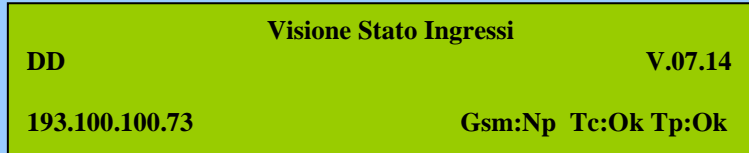

Premere **#** per eseguire il comando

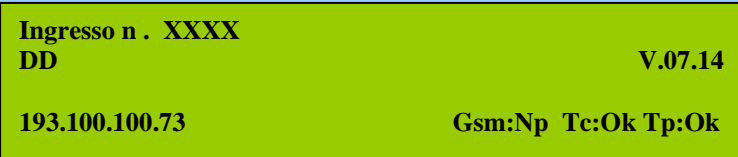

Volendo osservare lo stato dell' ingresso 0001, digiteremo **0001**

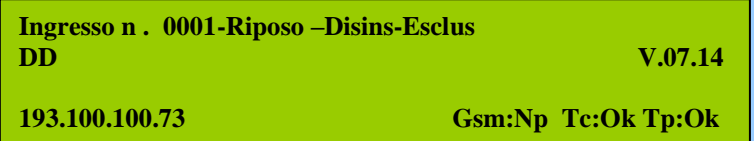

dove:

- **Eclus:** indica ingresso escluso
- **Disins:** indica ingresso disinserito singolarmente
- **Riposo**: indica lo stato che può essere:  $Riposo = riposo$  **Allarme** = allarme **Incendio** = incendio per i moduli incendio **Manom** = manomissione **Guasto** = guasto **Taglio** = taglio **Corto** = corto **Autoesc** = autoescluso
- Premere **p**er scorrere gli altri ingressi in senso crescente.

Premere  $\uparrow$  per scorrere gli altri ingressi in senso decrescente.

Premere **\*** per uscire e tornare al menù.

#### <span id="page-10-0"></span>*3.08 VISIONE PERIFERICHE ESCLUSE*

Con questo comando è possibile visualizzare le periferiche escluse

Premere  $\Box$  o $\Box$  fino a che sul display non viene visualizzato il comando

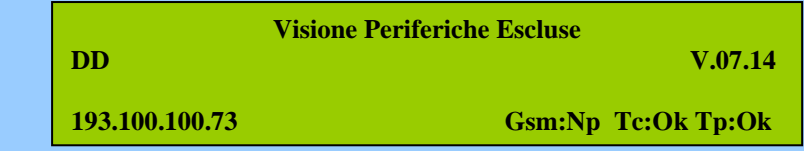

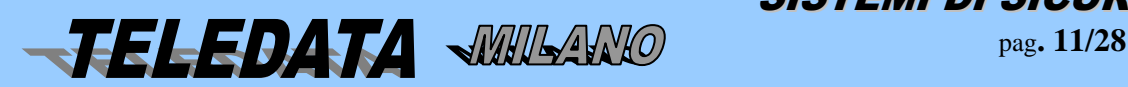

SISTEMI DI SICUREZZA

Premere **#** per eseguire il comando

Premere **#** per passare alla visualizzazione del tipo periferica seguente.

Premere **\*** per uscire e tornare al menù .

#### <span id="page-11-0"></span>*3.09 VISIONE STATO PERIFERICHE*

Con questo comando è possibile visualizzare lo stato periferiche installate.

Premere o fino a che sul display non viene visualizzato il comando

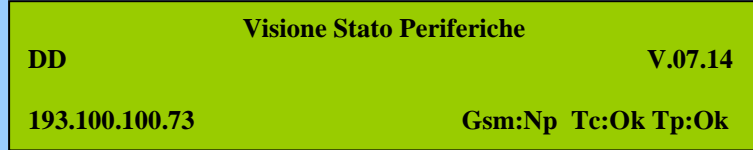

Premere **#** per eseguire il comando

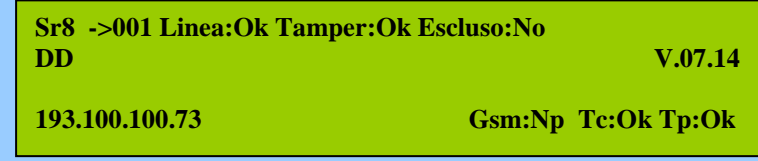

Nel caso la periferica sia esclusa lo stato linea e Tamper saranno = na (non applicabile).

Premere **#** per passare alla visualizzazione del tipo periferica seguente.

Premere **\*** per uscire e tornare al menù .

#### <span id="page-11-1"></span>*3.10 CAMBIO DATA*

Con questo comando è possibile rimettere al passo l'orologio interno della centrale.

Premere o fino a che sul display non viene visualizzato il comando

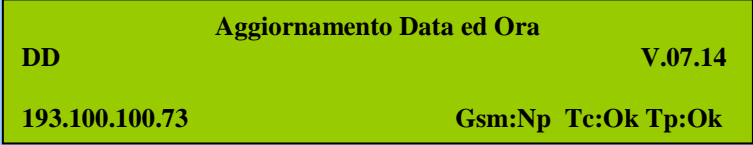

Premere **#** per eseguire il comando.

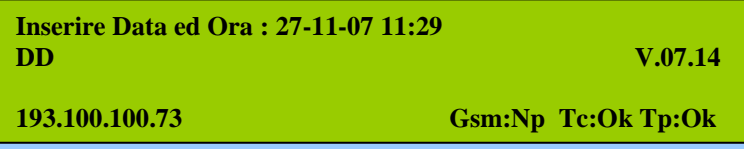

Sarà visualizzata l'ora attuale.

Con i tasti numerici inserire giorno mese anno ora e minuti.

Premere **#** per accettare.

Premere **\*** per uscire e tornare al menù senza aggiornare data ora.

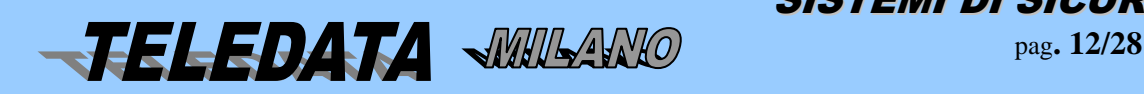

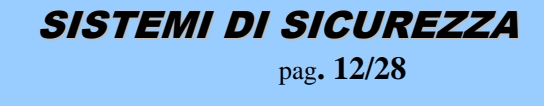

#### **IMPORTANTE**

Dopo aver effettuato questo comando la centrale si pone nella configurazione stabilita dalla fascia oraria, qualora questa sia stata programmata.

Perciò se prima dell' aggiornamento si era intervenuti su qualche area inserendola o disinserendola tramite chiave o tastiera o tramite le stesse fasce orarie, il tutto viene riallineato secondo la programmazione delle fasce che si era operata.

Nel caso sia stato inserito lo straordinario, con questo comando viene annullato.

N.B.:

CON GESTIONE FASCE BANCA L'AGGIORNAMENTO DELL'OROLOGIO PUÒ ESSERE ESEGUITO SOLO NELL'INTERVALLO DI FASCIA. (con centrale disinserita)

#### <span id="page-12-0"></span>*3.11 TACITAZIONE DEI RELÈ*

Con questo comando è possibile disattivare contemporaneamente i relè qualora uno o più di questi siano scattati

Premere  $\Box$  o  $\Box$  fino a che sul display non viene visualizzato il comando oppure premere 7.

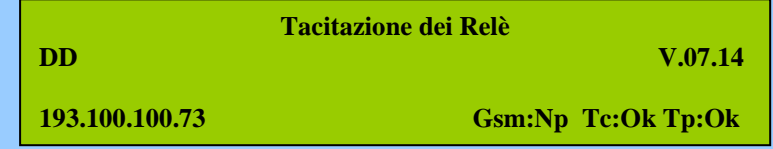

Premere **#** per eseguire il comando.

Se i relè sono temporizzati (tempo diverso da 000) la tacitazione avverrà in modo automatico allo scadere del tempo se non si è eseguito prima il comando.

Questo comando si può eseguire anche in modalità veloce:

Premere **7** -> **Codice Operatore** -> **#**

#### <span id="page-12-1"></span>*3.12 ACQUISIZIONE DEGLI ALLARMI*

Con questo comando è possibile acquisire gli ingressi.

Con il termine "acquisire" si intende quanto segue :

supponiamo che un ingresso abbia raggiunto il livello di allarme.

Nella memoria dello scroll eventi verrà registrato l'allarme, il led di or allarmi lampeggerà, l'eventuale relè associato all'ingresso verrà eccitato.

Se a questo punto viene richiesta l'acquisizione avremo:

- **a**) se l'ingresso è ancora in allarme e non disinserito, il led or allarmi rimane acceso fisso, lo stato del relè rimane invariato e nello scroll eventi incontreremo ancora l'indicazione di tale allarme, se in seguito l'ingresso cambia stato il led di or allarme si spegne, ma l'indicazione nello scroll la troveremo ancora
- **b)** se l'ingresso è disinserito o escluso o a riposo il led di or allarme si spegne, il relè rimane invariato, e nessuna informazione si inserisce nello scroll eventi.

Un analogo funzionamento lo ritroviamo nel caso lo stato dell' ingresso sia diverso da quello di allarme, salvo riportare il funzionamento dei led di or allarme sul led specifico per lo stato .

Premere  $\mathbf{I}$  o  $\mathbf{I}$  fino a che sul display non viene visualizzato il comando oppure premere **8**.

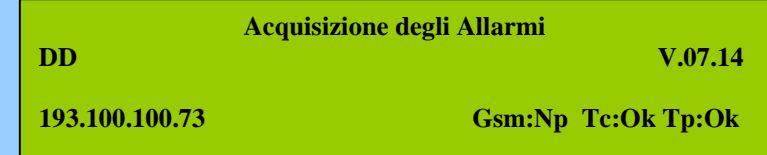

Premere **#** per eseguire il comando.

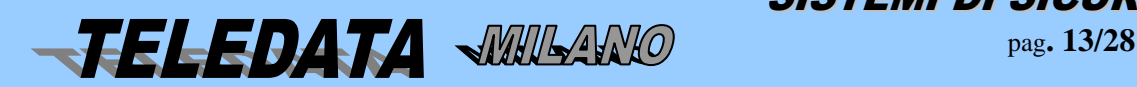

SISTEMI DI SICUREZZA

#### NOTA:

Nel caso che alla centrale siano collegati dei moduli SR8/PT-SR8-SR38, con questo comando si apre il Relè 3 del modulo remoto per la durata di 20 sec. in modo da permettere il reset dei sensori.

Per acquisizione di allarmi dal supervisore, se l'ingresso permane nello stato di allarme,questo viene di nuovo rinviato sino a che non raggiunge lo stato di riposo.

Questo comando si può eseguire anche in modalità veloce:

Premere **8** -> **Codice Operatore** -> **#**

#### <span id="page-13-0"></span>*3.13 RESET DOPPIO ATTRAVERSAMENTO*

Con questo comando è possibile reinizializzare la sequenza di doppio attraversamento per quegli allarmi che hanno associato un tempo infinito e attivare il relè con funzione reset sensori.

Premere  $\parallel$  o  $\parallel$  fino a che sul display non viene visualizzato il comando oppure premere **9**.

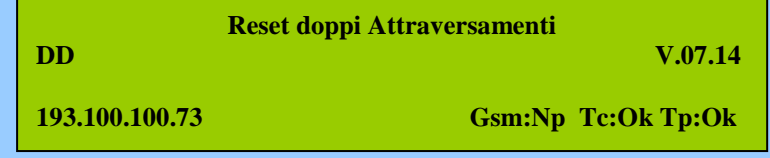

Premere **#** per eseguire il comando.

Questo comando si può eseguire anche in modalità veloce:

Premere **9** -> **Codice Operatore** -> **#**

#### <span id="page-13-1"></span>*3.14 DISINSERIMENTO AREE*

Con questo comando si esegue il disinserimento aree

Premere  $\parallel$  o<sup> $\parallel$ </sup> fino a che sul display non viene visualizzato il comando oppure premere **6**.

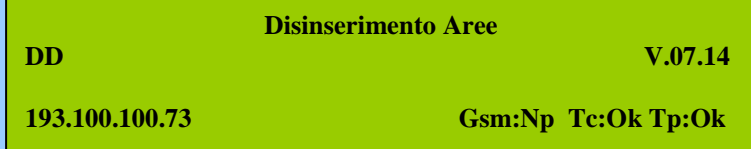

Premere **#** per eseguire il comando.

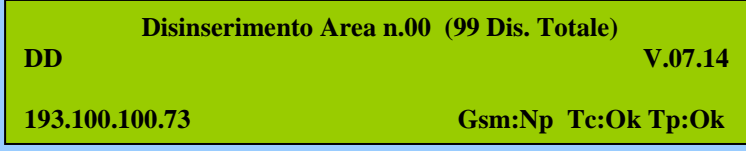

A questo punto abbiamo la possibilità di disinserire le aree programmate ed associate alla password. Non si possono disinserire aree che non sono associate alla password.

Premere  $\ge 0$ 2  $\ge$  # per disinserire l'area 02.

Premere-> **99** -> **#** per eseguire un disinserimento di tutte le aree associate alla password.

Ripetere l'operazione per tutte le aree che si vogliono disinserire.

Premere **\*** per uscire.

Questo comando si può eseguire anche in modalità veloce:

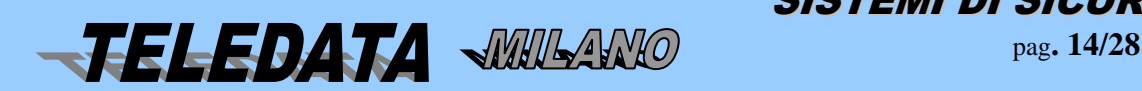

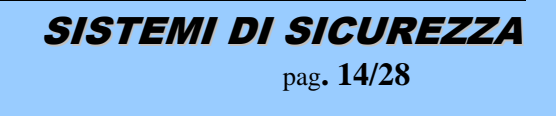

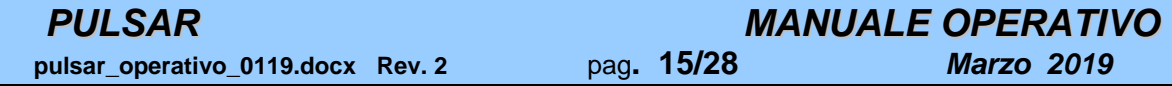

Premere **6** -> **Codice Operatore** -> **#.** Seguire le indicazioni riportate sopra dopo il **#** per eseguire il comando. Questo comando ha la stessa potenza delle chiavi e delle fasce, sarà quindi possibile disinserire un'area che è stata precedentemente inserita tramite fascia o chiave elettronica.

Ricordiamo che la disinserzione inibisce l'ingressi per il solo livello di allarme.

Se l' area disinserita contenesse ingressi ritardati, tale ingressi risulteranno, per il solo stato di allarme, a riposo, e se anche fossero pervenuti allo stato di allarme prima di tale comando, la centrale si dimenticherà di tale stato .

#### **SE TALE COMANDO VIENE ACCETTATO SI AVRÀ UNA TACITAZIONE AUTOMATICA DI TUTTI I RELÈ.**

#### **NON SI POSSONO DISINSERIRE AREE CHE NON HANNO INGRESSI ASSOCIATI.**

#### <span id="page-14-0"></span>*3.15 DISINSERIMENTO INGRESSI*

Con questo comando si esegue il disinserimento singolo di un' ingresso che fa parte di un'area

Premere o fino a che sul display non viene visualizzato il comando.

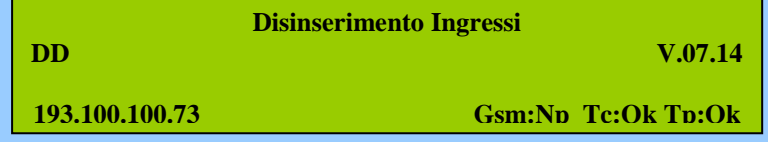

Premere **#** per eseguire il comando.

a questo punto potremo disinserire gli ingressi che fanno parte di un'area.

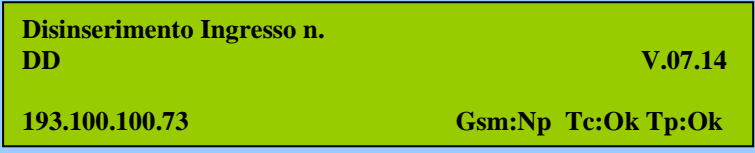

Premere -> **0001** -> **#** per disinserire l'ingresso **1**.

Premere **\*** per uscire e tornare al menù

Ricordiamo che il disinserimento inibisce gli ingressi per il solo livello di allarme.

Se l'ingresso disinserito fosse ritardato, tale ingresso risulterà, per il solo stato di allarme, a riposo, e se anche fosse pervenuto allo stato di allarme prima di tale comando, la centrale si dimenticherà di tale stato.

#### <span id="page-14-1"></span>*3.16 ESCLUSIONE INGRESSI*

Con tale comando è possibile escludere un qualsiasi ingresso.

Premere o fino a che sul display non viene visualizzato il comando.

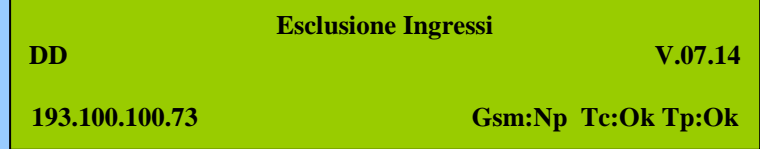

Premere **#** per eseguire il comando

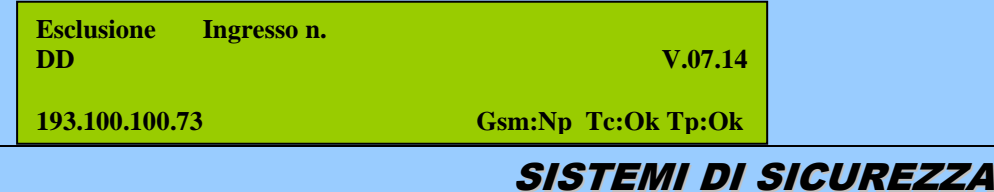

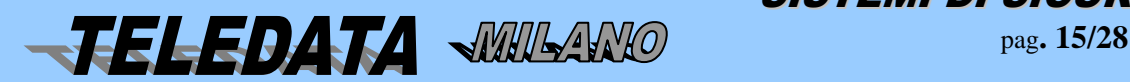

a questo punto potremo escludere gli ingressi.

Premere -> **0001 -> #** per escludere l'ingresso **1**.

Premere **\*** per uscire e tornare al menù

Un ingresso escluso rimarrà tale finchè non verrà incluso.

Se un ingresso è escluso non interverranno su di esso ne i comandi di inserimento/disinserimento singolo o di area, ne le chiavi, ne le fasce.

L'unità limita in modo automatico il numero degli ingressi esclusi ad un massimo di 20 oppure uno per area. Ogni tentativo di aumentare tale numero genera un codice di comando non valido.

#### **L'ESCLUSIONE DI UN INGRESSO È PERMESSA SOLO SE L'AREA INTERESSATA È DISINSERITA**

Tramite un passo di programmazione con winlocal si può svincolare l'esclusione ingresso dallo stato dell'area.

#### <span id="page-15-0"></span>*3.17 INSERIMENTO AREE*

Con questo comando si esegue il inserimento aree

Premere  $\parallel$  o<sup> $\uparrow$ </sup> fino a che sul display non viene visualizzato il comando oppure 5.

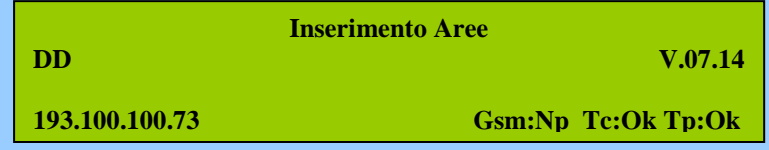

Premere **#** per eseguire il comando.

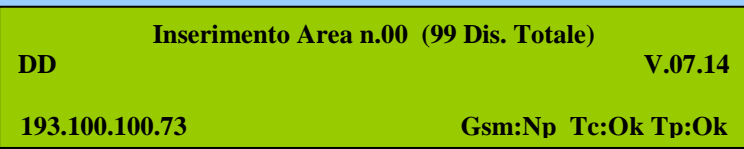

A questo punto abbiamo la possibilità di inserire le aree programmate ed associate alla password. Non si possono inserire aree che non sono associate alla password.

Premere  $\ge 02 \ge 0$  # per inserire l'area 02.

Premere-> **99** -> **#** per eseguire un' inserimento di tutte le aree associate alla password.

Ripetere l'operazione per tutte le aree che si vogliono inserire.

Premere **\*** per uscire.

Premere **5** -> **Codice Operatore** -> **#.** Seguire le indicazioni riportate sopra dopo il **#** per eseguire il comando.

#### <span id="page-15-1"></span>*3.18 INSERIMENTO INGRESSI*

Con tale comando è possibile inserire un qualsiasi ingresso che non sia 24 ore (area 0).

Premere  $\bullet$  fino a che sul display non viene visualizzato il comando.

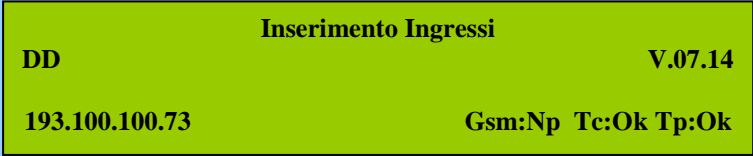

Premere **#** per accettare il comando

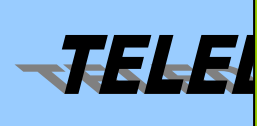

**page.** 16/28<sup> *b</sup> p 16/28<sup><i> b*</sup> **p** 16/28<sup> *b*</sup> **p** 16/28*</sup>* **Inserimento Ingresso n. DD** V.07.14

SICUREZZA

**193.100.100.73 Gsm:Np Tc:Ok Tp:Ok**

a questo punto potremo inserire gli ingressi che fanno parte di un'area.

```
Premere -> 0001 -> # per inserire l'ingresso 1.
```
Premere **\*** per uscire e tornare al menù

Ricordiamo che l'inserimento riattiva gli ingressi per il solo livello di allarme.

Se l'ingresso inserito ha associato un tempo di ritardo, tale ingresso rimarrà disinserito dopo tale comando per un tempo pari a quello programmato come tempo di ritardo, dopodichè verrà automaticamente inserito.

#### <span id="page-16-0"></span>*3.19 INCLUSIONE INGRESSI*

Con tale comando è possibile includere un qualsiasi ingresso comunque programmato e precedentemente escluso.

Con tale comando l' ingresso verrà incluso per tutti i suoi i livelli indiscriminatamente.

Premere  $\bullet$  fino a che sul display non viene visualizzato il comando.

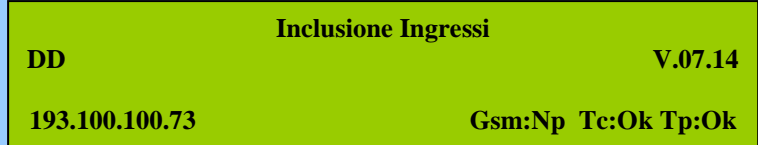

Premere **#** per accettare il comando.

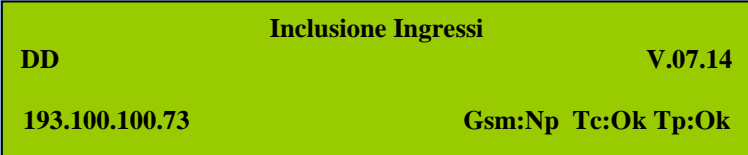

a questo punto potremo includere gli ingressi che precedentemente sono stati esclusi.

Premere -> **0001** -> **#** per includere l'ingresso **1**.

Premere **\*** per uscire.

Automaticamente includendo un ingresso, se questi era stato precedentemente disinserito, esso rimane disinserito.

#### <span id="page-16-1"></span>*3.20 INSERIMENTO STRAORDINARIO*

Inserimento dello straordinario (posticipazione dell' inserimento automatico) per quelle aree gestite da fascia oraria.

Premere  $\Box$  o  $\uparrow$  fino a che sul display non viene visualizzato il comando.

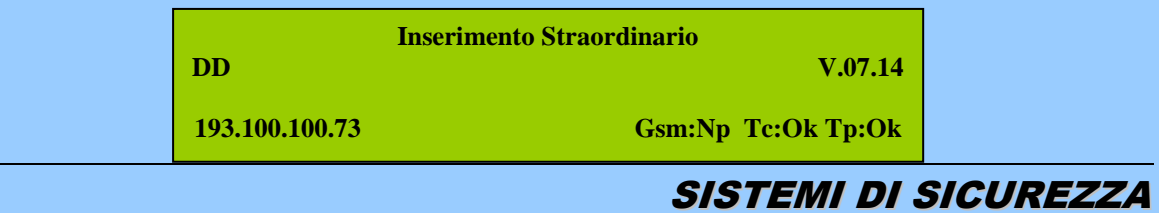

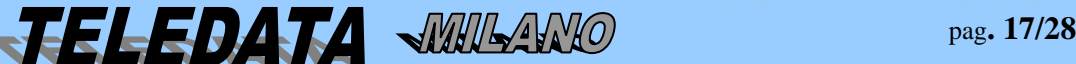

Premere **#** per accettare il comando

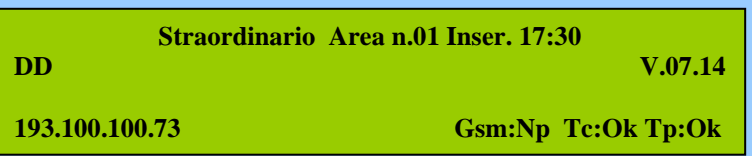

Nel caso non appaia nessun orario vorrà dire che non ci trova all'interno di un intervallo di fascia per quell'area e quindi non sarà concesso operare lo straordinario.

Premere **#** per eseguire il comando di straordinario sull'area 1.

Premere o per visualizzare le altre aree.

Ogni comando permette di aggiungere 30 oppure 60 minuti all' ora d'inserimento.

È possibile inserire fino ad un massimo di 3 ore.

Il comando verrà accettato solo se ci si trova all' interno di un intervallo di fascia, altrimenti lo straordinario non sarà inserito.

Lo straordinario non sarà accettato se con l' aggiunta dei 30 minuti vengono oltrepassate le 23 e 59. Lo straordinario non potrà andare oltre la fascia successiva programmata.

#### <span id="page-17-0"></span>*3.21 VISIONE ARCHIVIO STORICO*

Con questo possiamo esaminare la storia più recente (gli ultimi 1000 avvenimenti) della centralina compresi comandi ed eventi, in ordine cronologico.

Premere  $\bullet$  o<sup> $\bullet$ </sup> fino a che sul display non viene visualizzato il comando.

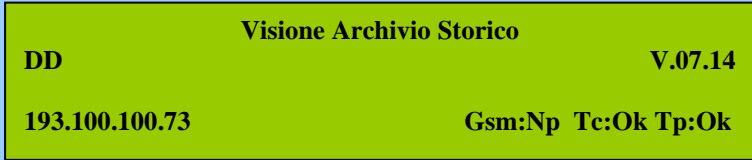

Premere **#** per accettare il comando

Premere o per scorrere tutti gli eventi. L'evento che viene visualizzato per primo è il più vecchio, quindi

se si vuole vedere i più recenti premere

La memoria destinata a questo comando è sostanzialmente una memoria circolare, vale a dire che una volta piena le informazioni che arriveranno verranno scritte sopra quelle già esistenti a partire dalla prima.

Ogni informazione è lunga 16 caratteri, essendo questa la lunghezza del display.

Di quanto viene operato durante la fase di programmazione non verrà registrato nulla.

Di ogni manovra fatta in fase operativa, viene riportata in chiaro l'ora ed i minuti in cui l'operazione è stata eseguita.

La data viene inserita solo alle 00:00 di ogni giorno. Le ultime 4 cifre indica ora e minuti dell'evento.

#### <span id="page-17-1"></span>*3.22 INSERIMENTO GIORNI DI FERIE*

Con questo comando possiamo inserire un periodo di ferie in modo che le fasce orarie impostate non siano attive.

Premere o fino a che sul display non viene visualizzato il comando.

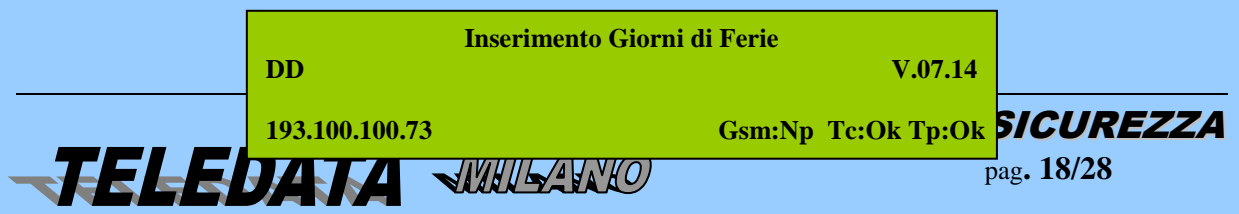

Premere **#** per accettare il comando.

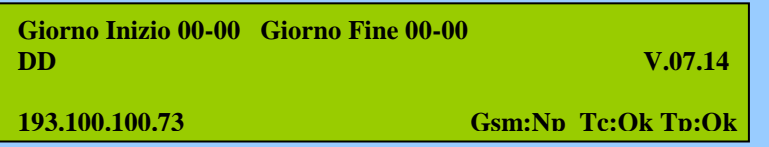

Inserire il giorno di inizio ferie (il primo giorno reale di ferie) ed il giorno di fine ferie (il primo giorno di rientro, cioè il giorno in cui le fasce devono rincominciare a funzionare).

Premere **#** per inserire le ferie.

#### <span id="page-18-0"></span>*3.23 ATTIVA / DISATTIVA TELECOMANDO RELE'*

Con questo comando è possibile attivare i relè che sono stati programmati con funzione telecomando.

Premere o fino a che sul display non viene visualizzato il comando.

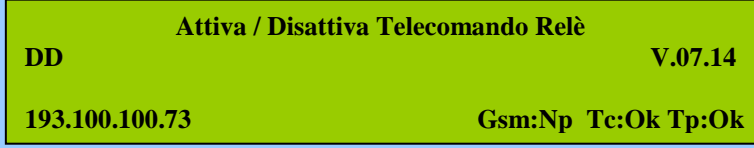

Premere **#** per accettare il comando.

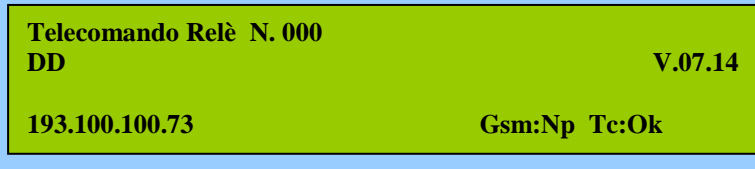

Inserire il numero del relè programmato come telecomando.

Premere -> **013**

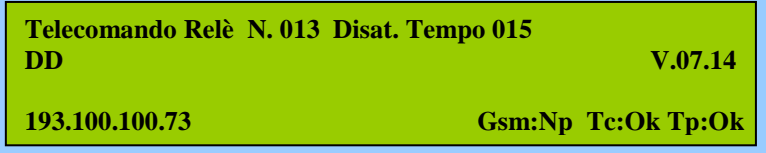

Premere -> **015** -> **#**. (Se si inserisce un tempo diverso da quello impostato il relè seguirà quello inserito. Se si lascia il tempo = 0 il comando una volta attiva il relè ed una volta lo disattiva)

In questo esempio si attiverà il relè 13 per 15 secondi che è il tempo impostato per il relè che comunque si può cambiare durante il comando.

#### <span id="page-18-1"></span>*3.24 ESCLUSIONE PERIFERICHE*

Questo comando permette l'esclusione delle periferiche singole (terminali remoti). Esso ha lo scopo principale di eliminare dal controllo i terminali guasti o sotto manutenzione.

Premere  $\bullet$  fino a che sul display non viene visualizzato il comando.

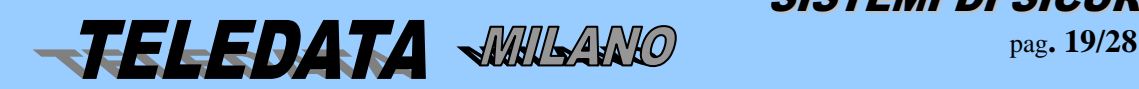

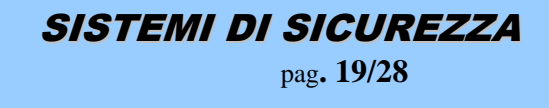

 **pulsar\_operativo\_0119.docx Rev. 2** pag**. 20/28** *Marzo 2019*

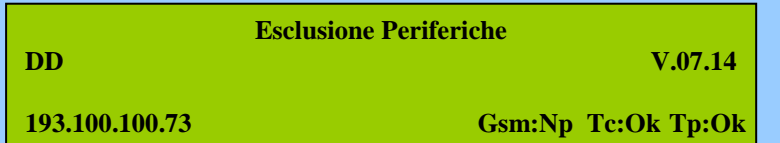

Premer **#** per accettare il comando.

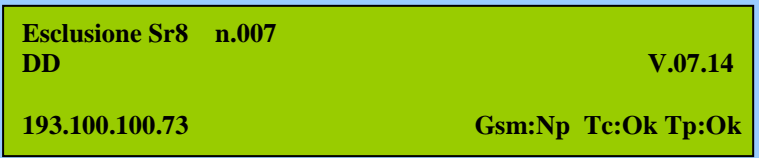

Premere  $\Box$  o $\uparrow$  per selezionare il tipo di periferica da escludere

Premere -> **007** -> # per escludere come nell' esempio l' sr8 numero sette.

Premere **\*** per uscire e tornare al menù.

#### <span id="page-19-0"></span>*3.25 INCLUSIONE PERIFERICHE*

Questo comando permette l' inclusione delle periferiche singole (terminali remoti).

Premere  $\Box$  o  $\Box$  fino a che sul display non viene visualizzato il comando.

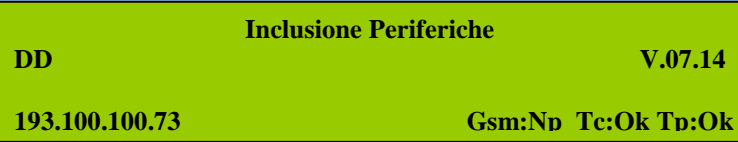

Premere **#** per accettare il comando.

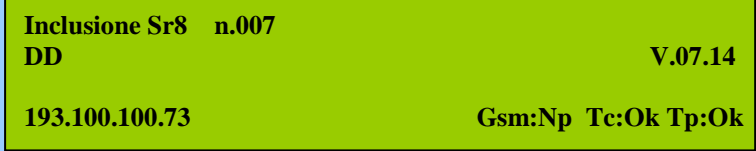

Premere  $\bullet$  o per selezionare il tipo di periferica da includere

Premere  $\geq 007 \Rightarrow$  # per includere come nell' esempio l' sr8 numero sette.

Premere **\*** per uscire e tornare al menù.

#### <span id="page-19-1"></span>*3.26 CODICE DI COSTRIZIONE*

Permette di inviare un allarme silenzioso se si è costretti a inserire la password per eseguire dei comandi. Per poter creare un allarme silenzioso basta premere il tasto **\*** durante l'inserimento del codice di PASSWORD. Con questa manovra si attiva il Relè programmato con la funzione di COSTRIZIONE. *NOTA:*La costrizione può essere attivata anche con le password di area**.**

#### <span id="page-19-2"></span>*3.27 GESTIONE PASSWORD DI AREA*

Questa funzione permette l'inserimento/disinserimento di ogni area in modo diretto senza passare attraverso la fase di abilitazione della tastiera, utilizzando un codice numerico (5 cifre) da digitare sulla tastiera centrale sulle Tkb3.

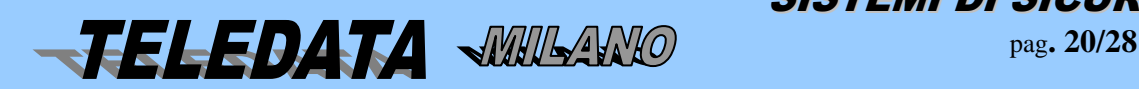

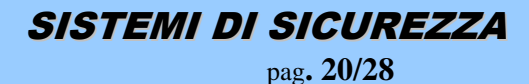

 **pulsar\_operativo\_0119.docx Rev. 2** pag**. 21/28** *Marzo 2019*

*PULSAR MANUALE OPERATIVO*

#### *PROCEDURA:*

Premere -> **pw area** -> **Codice Area**

L'area associata alla password inserita si inserirà o disinserirà in modo alternato (se era disinserita si disinserisce e viceversa).

Sono previsti un totale di n. 99 (codici segreti programmabili ed alterabili,come sotto indicato per il totale delle 32 aree (più l'area generale) .

Si ricorda che le aree possono essere anche disinserite a tempo; in questo caso l'area dopo un certo periodo si reinserisce in modo automatico.

#### <span id="page-20-0"></span>*3.28 PERSONALIZZAZIONE DELLE PASSWORD DI AREA*

Per personalizzare il codice di area premere

Premere -> **pw area** -> **pw oper.** -> **Codice Area da modificare**

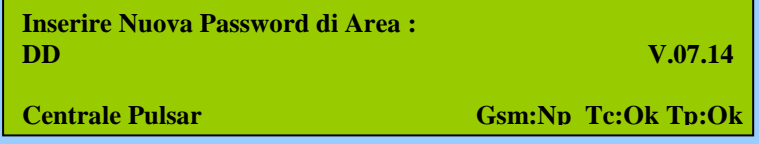

<span id="page-20-1"></span>Inserire la nuova password.

#### *3.29 PASSWORD DI MANUTENZIONE*

Per poter mettere la centrale in Manutenzione procedere come descritto. Entrare in livello operatore

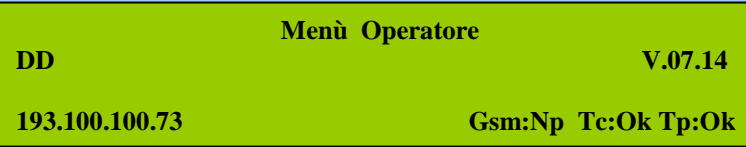

Premere -> **pw manut**. -> **Password manutenzione** -> **#.** Se la password è corretta sul display alla 3 riga verrà visualizzata la scritta.

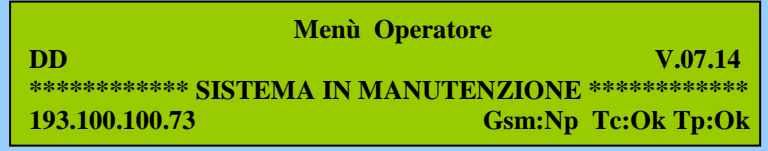

In questa configurazione la centrale non genera nessun evento. Per ripristinare il normale funzionamento rieseguire la procedura sopradescritta.

**ATTENZIONE: dalla versione 7.43 non è possibile connettere Winlocal se la centrale non è in MANUTENZIONE**

#### <span id="page-20-2"></span>*3.30 PASSWORD TECNICO*

La password Tecnico è una delle password di manutenzione che però al posto di mettere la centrale in manutenzione abilitano la tatsiera ai comandi operativi.

Premere -> **liv.3**. -> **Password manutenzione** -> **#.** Se la password è corretta la tastiera si abilita al livello operatore. Questa password viene accettata dal sistema solo se un'area è disinserita.

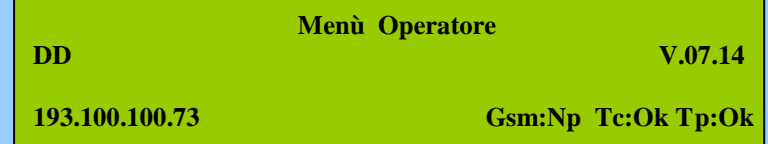

In questa configurazione la centrale non genera nessun evento. Per ripristinare il normale funzionamento rieseguire la procedura sopradescritta.

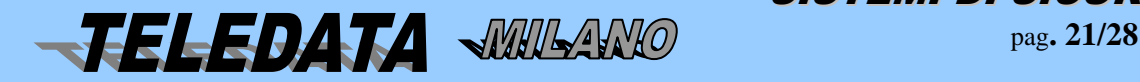

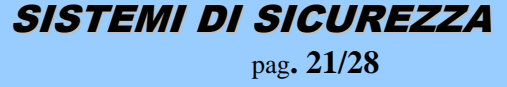

#### <span id="page-21-0"></span>**4.0 DESCRIZIONE DELLE FUNZIONI OPERATIVE**

In questa parte illustreremo le principali funzioni della centrale utilizzabili durante la fase operativa.

#### <span id="page-21-1"></span>*4.01 MODALITÀ DI GESTIONE INGRESSI*

Chiariamo subito cosa si intende con il termine "disinserimento"ed "esclusione". Un ingresso può trovarsi in 3 stati diversi **Inserito:** attivo per tutti i suoi livelli **Disinserito:** attivo solo per i livelli di corto, manomissione, taglio, guasto. **Escluso:** inibito per tutti i livelli.

Quando l'ingresso è inserito, ovviamente è pronto per registrare una qualsiasi differenza di livello, vale a dire potremo avere per tale ingresso una segnalazione per il livello di allarme, manomissione, guasto, taglio, corto o riposo.

i) Quando un ingresso è disinserito potremo avere tutte le segnalazioni ad eccezione di quella di allarme.

ii) Quando un ingresso si trova escluso non avremo alcuna segnalazione.

Resta quindi sottinteso che un sensore rapina non dovrà mai essere disinserito, e nel caso si guasti dovrà rimanere escluso il minor tempo possibile. Un ingresso può essere disinserito solo se alla voce AREA si era programmato un numero diverso da zero. In caso contrario l' ingresso potrà solamente essere escluso .

Premesso questo abbiamo a disposizione 4 diversi metodi per disinserire un ingresso:

- da comando di disinserimento singolo ingresso con tastiera
- da comando di disinserimento aree con tastiera
- da fasce orarie
- $\bullet$  da chiave

#### <span id="page-21-2"></span>**4.01.01 COMANDO SINGOLO**

Comando che permette l'inserimento / disinserimento di un ingresso alla volta.

Con tale comando potremo inserire/disinserire un solo ingresso alla volta. Tale ingresso dovrà essere programmato alla voce AREA con un numero diverso da zero .

Con questo comando potremo perciò disinserire un ingresso che, appartenendo ad un' area geografica era stato inserito da chiave elettronica o da fascia, senza per altro alterare lo stato di disinserimento degli altri ingressi appartenenti alla stessa area

Se questo ingresso perverrà allo stato di allarme non avremo nessun messaggio sul display, quindi non potremo ritrovare niente riguardo questa transizione neanche quando andremo ad osservare l'archivio storico.

Avremo però l'indicazione che l'ingresso si trova in uno stato di allarme osservando i led che riguardano l'or eventi.

Comunque se l' ingresso, in questo stato di disinserimento, dovesse raggiungere un livello diverso da quello di riposo e di allarme, ne avremo segnalazione sul display; potremo perciò ritrovare la stessa informazione quando richiederemo il comando di l'archivio storico.

Quando interverrà un inserimento da chiave o da comando, che illustreremo nel successivo paragrafo, o da fascia oraria le aree interessate assumeranno il nuovo stato, lo stato dell' ingresso seguirà l'area di appartenenza.

#### <span id="page-21-3"></span>**4.01.02 COMANDO DI AREA**

Con tale comando potremo inserire/disinserire uno o più aree contemporaneamente.

Per rendere effettivo questo comando dovremo aver programmato alcuni ingressi alla voce AREA con un numero compreso tra 1 e 32.

Con questo comando potremo così inserire/disinserire un' area geografica senza per altro alterare lo stato dell'intero impianto.

Questa operazione causerà il lampeggio de di dis/ins generale per indicare che non tutta la centralina ha lo stesso stato a cui si era allineata con la chiave generale.

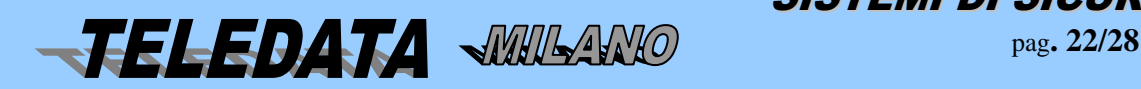

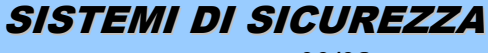

Se gli ingressi appartenenti all'area disinserita con tale comando perverranno allo stato di allarme non avremo nessun messaggio sul display, quindi non potremo ritrovare niente riguardo queste transizioni neanche quando andremo ad osservare l'archivio storico.

Avremo però l'indicazione che gli ingressi si trovano in uno stato di allarme osservando il led che riguarda l'or eventi.

Comunque se gli ingressi, in questo stato di disinserimento dovessero raggiungere un livello diverso da quello di riposo e di allarme, ne avremo segnalazione sul display; potremo perciò ritrovare le stesse informazioni quando richiederemo il comando di logging.

Se dovesse intervenire una chiave elettronica lo stato del verrà invertito. Il disinserimento tacita tutti i relè . L'inserimento genera una acquisizione automatica. QUESTO COMANDO NON INTERVIENE SUGLI INGRESSI ESCLUSI.

#### <span id="page-22-0"></span>**4.01.03 FUNZIONAMENTO FASCE ORARIE**

La centrale dispone di un proprio orologio (data e ora) programmato per gestire automaticamente giorni, mesi e anni fino al 2099.

Sarà possibile aggiornare tale orologio tramite apposito comando.

La centrale permette la generazione di fasce orarie da utilizzare per gestione automatica dell'inserimento/disinserimento aree Per far sì che la centrale gestisca le fasce è necessario che queste siano programmate correttamente .

Per la gestione corretta delle fasce temporali bisogna:

- a) programmare gli andamenti giornalieri ( da 1 a 8) gli andamenti 0 e 9 sono fissi non alterabili
- b) *programmare gli andamenti settimanali (da 1 a 32) associando ad ogni giorno della settimana un fascia giornaliera*

Le fasce hanno la stessa priorità del comando di area e delle chiavi, vale a dire che una qualsiasi area disinserita da una fascia oraria può essere inserita dalla sua chiave o dal comando di area per quella area senza attendere la fine dell'intervallo orario in cui si era venuta a trovare la centrale.

Gli andamenti giornalieri da inserire negli andamenti settimanali sono 10:

#### Gli andamenti da 1-8 vengono creati da utente

 L'andamento giornaliero 9 toglie per il giorno a cui è associato la logica delle fasce. Ne consegue che l'area a cui è associato non viene modificata dall'andamento orario

 L'andamento giornaliero 0 inserisce a partire dalle ore 00.00, del giorno a cui è associato l'area o aree che seguono questa fascia

È possibile creare qualsiasi fascia anche a cavallo della mezzanotte.

#### **Facciamo un esempio per chiarire questi punti:**

Supponiamo di aver programmato per l'area 1 nel giorno di lunedì l'andamento numero 9.

Se la sera di domenica si era intervenuti con una chiave elettronica, dopo la fine del secondo intervallo di fascia Disinserendo l'area 1, tale area resterà disinserita fino a che non intervenga la chiave 1 o il comando di gruppo, oppure in mancanza di entrambe le manovre fino a che non interverrà l'inizio del primo intervallo di fascia di martedì.

Sempre con la stessa programmazione settimanale e sempre con la medesima operazione di disinserimento operata con la chiave 1 la sera della domenica, supponiamo che lunedì sia stato programmato come festività, otterremo lo stesso risultato illustrato nel caso precedente

**ii**) Supponiamo ora di aver programmato per l'area n. 1 nel giorno di lunedì l'andamento giornaliero numero 0.

Se si è intervenuti con una chiave elettronica la sera della domenica disinserendo l'area in questione. Alla mezzanotte che separa la domenica dal lunedì osserveremo che il gruppo 1 verrà inserito automaticamente, proprio per il significato intrinseco dato all'andamento 0.

**iii)** Supponiamo ora di aver programmato per il gruppo 1 nel giorno di lunedì un andamento giornaliero qualsiasi compreso tra 1 e 8, e tale andamento, supponiamo il 2 valga 08:00 12:30 13:15 17:30.

Accadrà che gli ingressi del gruppo 1 alle ore 8 verranno disinseriti e successivamente inseriti alle ore 12:30, verranno ancora disinseriti alle 13:15 per poi ritornare ad essere inseriti alle 17:30.

Questo se nessuno agirà sulla chiave 1 o sulla chiave generale, oppure utilizzi per tale area il comando di area.

**iv**) Supponiamo ancora con la stessa programmazione e con la stessa operazione di chiave 1 la sera della domenica, che il giorno di lunedì sia programmato come festività.

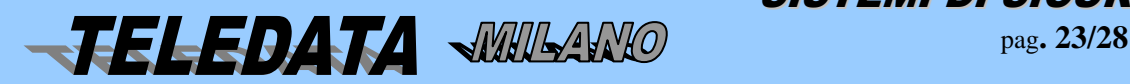

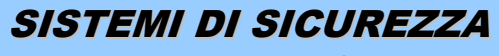

Osserveremo che alla mezzanotte che separa la domenica dal lunedì l'area n. 1 verrà inserita automaticamente, proprio per il significato intrinseco dato al giorno festivo identico a quello dato all'andamento 0.

#### LE FASCE NON INTERVENGONO SUGLI INGRESSI ESCLUSI

#### NOTA:

.

10 minuti prima dell'inserimento automatico di una o più aree si attiva il cicalino con **suono continuo** se tutti gli ingressi sono bilanciati, con **suono alternato** se almeno un ingresso è sbilanciato.

Per poter tacitare il cicalino si può utilizzare il comando TACITAZIONE RELÈ

#### **STRAORDINARIO**

È possibile posticipare l'inserimento di una o più aree per motivi di lavoro straordinario. In pratica vogliamo allungare di un certo tempo l'intervallo di fascia.

Le limitazioni a questo comando sono rappresentate dalla impossibilità di unire i due intervalli di fascia, dalla impossibilità di superare le 23:59, e dall'esigenza di trovarsi durante la digitazione del comando, all'interno dell'intervallo da allungare .

Ricordiamo ancora che lo straordinario ammesso non può superare le 3 ore e che si può avere l'inserimento dello straordinario per ogni area

#### <span id="page-23-0"></span>**4.01.04 FUNZIONAMENTO CHIAVI**

Per poter utilizzare delle chiavi bisogna programmare un ingresso come chiave.

Potremo inserire/disinserire una o più aree, oppure tutti gli ingressi con associato in programmazione alla voce AREA con un numero diverso da 0 nello stesso istante.

Per rendere effettivo questo comando dovremo perciò aver programmato alcuni ingressi con un numero diverso da 0 per poterli pilotare con la chiave

Se si imposta 0 sia come prima area sia come seconda l'ingresso di chiave eseguirà un disinserimento / inserimento di tutte le aree utilizzate. Inoltre si può anche scegliere l'azione che la chiave deve eseguire. La chiave può fare solo disinserimento, solo inserimento e entrambi.

#### **LE CHIAVI NON INTERVENGONO SUGLI INGRESSI ESCLUSI**

#### <span id="page-23-1"></span>*4.02 DOPPIO ATTRAVERSAMENTO*

#### *Sono previste due possibilità*

A) GESTIONE NORMALE DI ALLARME

Programmazione di ingressi associati tra loro tutti con tempo di preallarme  $= 0$ Se gli ingressi sono inseriti essi si comportano come ingressi non associati tra loro.Ognuno fa scattare il relè associato

Se gli ingressi sono disinseriti e si attivano contemporaneamente (su livello di allarme) faranno attivare i relè a loro associati

#### B) GESTIONE DOPPIO ATTAVERSAMENRO

Programmazione di ingressi associati tra lordi cui almeno uno ha un tempo di preallarme diverso da 0

Ogni ingresso ha la possibilità di venir associato a se stesso o ad altri (massimo 4) ingressi

Se scatta un allarme e se dopo un certo tempo (chiamato preallarme) scatta uno di quelli associati si genera un allarme di doppio attraversamento.

#### *Sequenza operativa*

- a) scatta il primo allarme
- b) scatta il secondo allarme
	- i) se il tempo di preallarme è di 9999 il secondo allarme si può attivare senza limiti di tempo per ottenere allarme di doppio attraversamento

ii) se il tempo di preallarme è programmato tra 1 a 9998 il secondo allarme deve scattare entro il tempo di preallarme per avere allarme di doppio attraversamento

L'allarme di doppio attraversamento viene impedito da:

caso i) se si da comando di doppio attraversamento primo dello scattare del secondo allarme

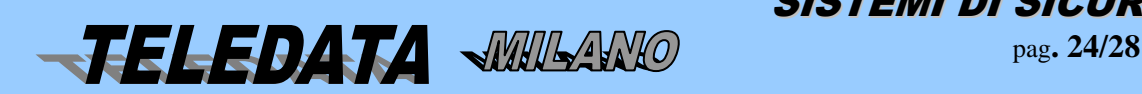

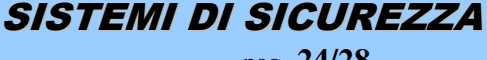

caso ii) se il secondo allarme scatta dopo il tempo di preallarme

NOTA:

Si deve programmare per ogni ingresso gli ingressi associati

Si deve programmare per ogni ingresso il relativo tempo di preallarme

#### *PROCEDURA :*

Supponiamo di aver programmato :

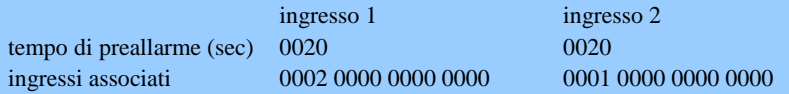

Con questa programmazione intendiamo che se l'ingresso 2 giungerà nello stato di allarme intrusione o incendio entro 20 secondi dall'istante in cui l'ingresso 1 era pervenuto in tale stato, l'allarme 2 sarà considerato grave,

Verrà perciò visualizzato sul display in caratteri maiuscoli, e il relè programmato come doppio attraversamento sarà attivato.Se l'ingresso 2 raggiunge il livello di allarme più tardi, tale ingresso sarà trattato come un semplice preallarme.

**IMPORTANTE:**Il tempo entro il quale deve scattare l'ingresso associato va programmato nella pagina riguardante ciascun ingresso associato (in questo caso l'ingresso 2).

#### <span id="page-24-0"></span>*4.03 FUNZIONAMENTO INGRESSI RITARDATI*

Normalmente la segnalazione di un ingresso che perviene al livello di allarme è immediata, perciò subito si attivano i relè ad esso associati. Giunge la segnalazione sul display. Esiste però la possibilità di ritardare l'arrivo di queste informazioni, programmando un tempo di ritardo. Ci soffermeremo invece su cosa accade nella fase operativa. Supponiamo di aver programmato per l' ingresso 1 un tempo di ritardo in ingresso pari a 20 secondi. Questo significa che avremo a disposizione 20 secondi, dall'istante in cui l'ingresso 1 ha raggiunto il livello di allarme, per disinserire questo ingresso, in uno dei modi illustrati precedentemente (comando singolo, comando di area, chiave elettronica) per evitare la segnalazione dell'allarme. In caso contrario la segnalazione di allarme giungerà dopo 20 secondi dall' istante in cui l'ingresso ha effettivamente raggiunto quel livello. Il tempo di ritardo non è mai attivo per i livelli diversi da quello di allarme. (quali taglio,corto,guasto,manomissione) Una particolare attenzione merita l' inserimento di un ingresso ritardato. Supponiamo di agire ancora sull'ingresso 1 programmato con un tempo di ritardo in uscita pari a 20 secondi e di aver vincolato tale ingresso al area n. 2. Supponiamo che l' ingresso 1 sia stato disinserito utilizzando una qualsiasi procedura e si renda ora necessario il suo inserimento. Per rendere ancora più chiaro l'esempio supponiamo che l'ingresso 1 sia collegato ad un sensore infrarosso che controlla il corridoio di uscita del negozio che viene sorvegliato dalla centralina in questione, e perciò il negoziante, una volta terminato di sistemare il luogo di lavoro voglia tornare a casa riportando attivi tutti i sensori che precedentemente aveva disinserito per poter lavorare tranquillamente. Inseriamo perciò l'ingresso 1 tramite la chiave 2 oppure tramite il comando singolo, oppure tramite il comando di area ma non tramite le fasce orarie. Accadrà che l'ingresso rimarrà ancora disinserito per il tempo che avevamo programmato come tempo di ritardo, questo consentirà così negoziante di poter uscire senza far scattare alcuna sirena. Passato quel tempo l'ingresso verrà automaticamente inserito senza dare alcuna segnalazione e ritornerà ad essere attivo e pronto a ridare segnalazioni dopo il tempo di ritardo.

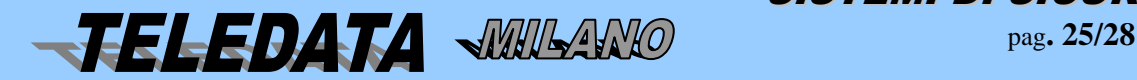

SISTEMI DI SICUREZZA

#### <span id="page-25-0"></span>*4.04 FUNZIONI RELÈ*

La centrale dispone di un max n. 136 relè (tra interni 1-4 /8 con open collector ) ed esterni (13-136) associabili agli ingressi per la funzione di allarme e associabili (indipendentemente dall'ingresso) a diverse funzioni (vedere il manuale di winlocal).

**RELÈ N. 1:** su scheda madre

**RELÈ N. 2:** su scheda madre

**RELÈ N. 3:** su scheda madre

**RELÈ N. 4:** su scheda madre

I relè dal 5 al 12 sono gli open collector su scheda madre da 13 al 38 sono sui rel/7. Gli eventuali relè dal 39 al 136 sono a gruppi di due sugli eventuali sr8 (48 relè sui primi 24 sr8 su linea A o B, 48 relè sui primi 24 sr38 linea 1 fast ).

#### <span id="page-25-1"></span>**5.0 FUNZIONAMENTO PERIFERICHE**

La già sufficientemente completa versione base della centrale può essere ulteriormente potenziata con la connessione di diversi moduli periferici.

Di seguito potremo capire l'effettiva potenzialità di tali moduli che per essere operativi dovranno PRIMA ESSERE PROGRAMMATI .

I moduli verranno collegati,tramite doppini schermati, con la morsettiera 5 della centrale, come è descritto nel manuale d'istallazione.

<span id="page-25-2"></span>*5.01 MODULI REMOTI SENSORI mod. SR*

**SIR8** 3<sup>^</sup> livello IMQ

**SR8/PT/F** CEI 79/2

Ogni modulo SR8/PT,SIR8 gestisce n. 8 ingressi ( a cinque livelli ) su linea A-B Ogni modulo SR8/PT/F gestisce n. 8 ingressi ad assorbimento su linea A-B

Ogni modulo Sr38 gestisce n, 8 ingressi 5 livelli a 38.400 baud su L1

Possono esistere fino ad un massimo di 33 (linea A-B) + 256 (linea L1) moduli di sensori di ogni tipo, così da permettere alla centrale di controllare un totale di 2388 intrusione e 36/76 + 8/16 ingressi incendio, oltre a quelli di tamper.

Per dettagli di collegamento vedere manuale di installazione.

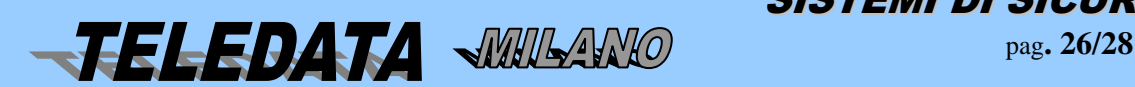

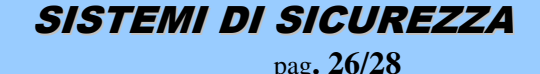

*PULSAR MANUALE OPERATIVO*

 **pulsar\_operativo\_0119.docx Rev. 2** pag**. 27/28** *Marzo 2019*

#### <span id="page-26-0"></span>*5.02 MODULI RELÈ mod.REL7*

- i) Sono previsti sino a n. 4 moduli Relè.
- ii) Ogni modulo è in grado di gestire 7 delle possibili funzioni relè.
- iii) La definizione dei punti i) e ii) viene fatta mediante switch sul modulo stesso (vedi manuale installazione).
- iv) I relè di scambio (2°/12Vca) possono essere NA o NC.
- v) I relè possono essere alimentati internamente od esternamente con +12Vcc (protetti da fusibile).

#### LA CENTRALE È IN GRADO DI CONTROLLARE (per ogni modulo):

- 1. Lo stato del fusibile
- 2. Lo stato dell'alimentazione 12Vcc
- 3. Lo stato di alimentazione dei relè

#### **DESCRIZIONE DELLE FUNZIONI DEI VARI RELÈ REMOTI**

#### **BLOCCO 1^:**

#### **FUNZIONE: (relè NA/NC programmabile)**

Relè n. 13-19

**BLOCCO 2^: FUNZIONE: (relè NA/NC programmabile)**

Relè n. 20-26

**BLOCCO 3^: FUNZIONE: (relè NA/NC programmabile)**

Relè n. 27-33

**BLOCCO 4^: FUNZIONE: (relè NA/NC programmabile)**

Relè n. 34-40

#### <span id="page-26-1"></span>*5.03 MODULO STAMPANTE REMOTA mod. PR20*

*È previsto l'utilizzo di n1 stampante da pannello (3^/2^ livello IMQ) o da muro (2^ livello IMQ) Il collegamento è fatto via linea seriale RS\_485.*

#### *Caratteristiche stampante*

- Tipo: 20 colonne di tipo termico con riavvolgicarta
- Alimentazione: 12V nominale
- Disabilitazione automatica in caso di apertura per cambio carta
- Avanzamento manuale tramite pulsante
- Controllo di fine carta e mancanza carta con riavvolgicarta interno
- Contenitore da muro protetto per apertura e asportazione (nella versione PULSAR /A1)
- <span id="page-26-2"></span>Controllo presenza stampante

#### *5.04 MODULI TASTIERA E DISPLAY mod. TKB3*

La centrale può essere dotata di un massimo di n. 10 moduli periferici contenenti tastiera e display.

Il modulo è provvisto di:

n. 1 DISPLAY A CRISTALLI LIQUIDI AD ALTA DEFINIZIONE

Che riporta le medesime informazioni visualizzate sul display interno della centrale.

n. 1 TASTIERA

Con la quale è possibile effettuare tutti i comandi riportati nel capitolo 6. Le tastiere funzionano solo singolarmente e non in concorrenza tra loro.

L'unica tastiera abilitata potrà essere disabilitata con il comando di "disabilitazione tastiera", oppure verrà disabilitata automaticamente se non viene digitato alcun tasto nell'intervallo di 1 minuto.

L'indicazione di tastiera abilitata è visibile tramite il led apposito sito in ogni modulo di questo tipo (Led verde acceso fisso).

n. 1 CICALINO

attivato dalla digitazione

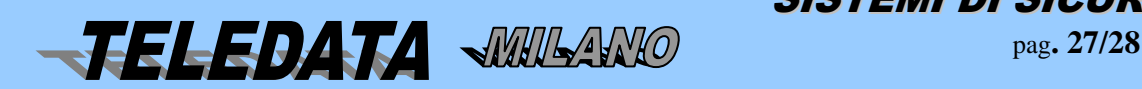

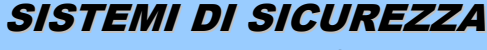

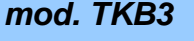

segue andamento del cicalino del centro (eliminabile agendo su DIP\_SWITCH pos. 5 in ON) n. 8 LED Che visualizzano le seguenti informazioni :

1 rete

2 batteria

- 3 or allarmi
- 4 or manomissioni
- 5 tastiera abilitata
- 6 or eventi
- 7 stato generale impianto
- 8 stato collegamento

Il modulo display si collega all'unità PULSAR mediante n.4 fili:

- n. 2 fili per alimentazione (AWG 18)
- $\bullet$  n. 2 fili di linea (L+L-)

Per dettagli applicativi vedere Manuale di installazione

#### <span id="page-27-0"></span>*5.05 MODULO INCENDIO ANALOGICO mod. SFIRE*

La centrale può essere dotata di un moduli periferico per la gestione di sino a 36/76+8/16 sensori/moduli I/O analogici di incendio

Il modulo è provvisto di:

n. 1 loop analogico per gestire sensori analogici System Sensor

- n. 1 LED verde Stato di collegamento:
- n. 1 LED rosso Stato alimentazione 12Vdc

Il modulo remoto sfire si collega all'unità PULSAR mediante n.4 fili:

- n. 2 fili per alimentazione (AWG 18)
- $\bullet$  n. 2 fili di linea (L+L-)

Per dettagli installativi vedere Manuale di installazione

Gli allarmi incendio gestiti dallo sfire verranno visualizzati con una s o m come primo carattere del numero del ingresso. Dove s significa sensore e m modulo.

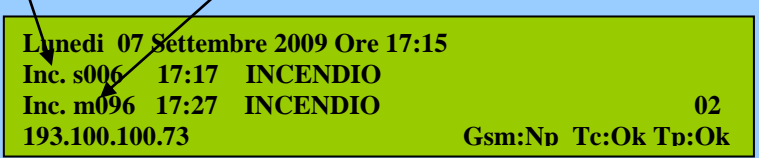

**Nota: dalla versione 0.5.19 o 0.6.21 lo sfire può essere gestito a 38400. Se si ha una versione dello sfire che non prevede la gestione a 38400 (versioni antecedenti al 13 ottobre 2009), utilizzare le linee A/B a 9600.**

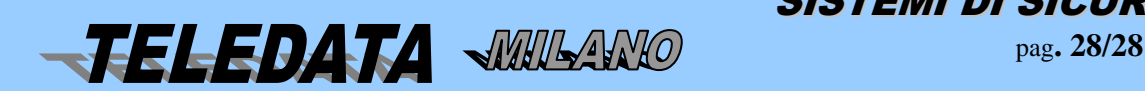

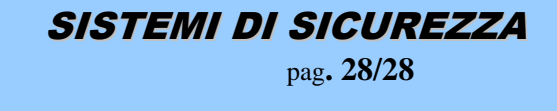